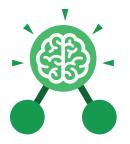

Purple Mash Computing Scheme of Work: Knowledge organisers

## Unit: 3.1 Coding

#### **Key Learning**

- To design algorithms using flowcharts.
- To design an algorithm that represents a physical system and code this representation.
- To use selection in coding with the 'if' command.
- To understand and use variables in 2Code.
- To deepen understanding of the different between timers and repeat commands.

# Key ResourcesPurple<br/>purple<br/>mashImage: state of the state of the state of th

#### Action

Types of commands, which are run on an object. They could be used to move an object or change a property.

#### Algorithm

A precise step by step set of instructions used to solve a problem or achieve an objective.

#### Bug

A problem in a computer program that stops it working the way it was designed. Code block A group of commands that are joined together and are run when a specific condition is met or when an event occurs.

**Key Vocabulary** 

**Code Design** Design what your program will look like and what it will do.

**Command** A single instruction in a computer program.

#### Control

These commands determine whether parts of the program will run, how often and sometimes, when.

#### Debug/Debugging

Looking for any problems in the code, fixing and testing them.

#### Design Mode

Used to create the look of a 2Code computer program when it is run.

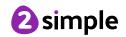

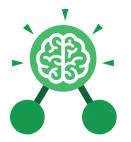

Purple Mash Computing Scheme of Work: Knowledge organisers

### Unit: 3.1 Coding

#### Key Vocabulary

#### Event

Something that causes a block of code to be run.

#### lf

A conditional command. This tests a statement. If the condition is true, then

#### Input

Information going into the computer. Can include moving or clicking the mouse, using the keyboard, swiping and tilting the device.

#### Output

Information that comes out of the computer e.g. sound.

#### Object

An element in a computer program that can be changed using actions or properties. In 2Code, buttons, characters and vehicles are types of objects.

#### **Properties**

All objects have properties that can be changed in design or by writing code e.g. image, colour and scale properties.

#### Repeat

This command can be used to make a block of commands run a set number of times or forever.

#### **Computer Simulation** A program that models a real-life situation.

#### Selection

This is a conditional/ decision command. When selection is used, a program will choose a different

#### Timer

Use this command to run a block of commands after a timed delay or at regular intervals.

#### Variable

A named area in computer memory. A variable has a name and a value. The program can change this variable value.

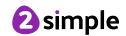

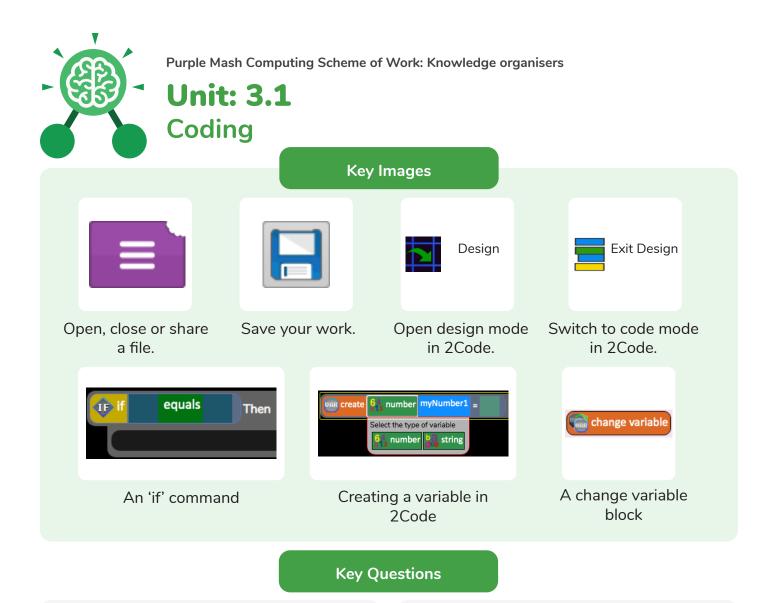

# What is the difference between the different object types in 2Code Gibbon level?

The different objects have different properties. This makes then suitable for different type of programs.

- Buttons can only be clicked and have their colour and text changed.
- Vehicles have speed and angle.
- Characters have movement in 4 directions
- Turtles have rotation, pen up and down.

# What does selection mean in coding and how can you achieve this in 2Code?

The code will contain commands that require a decision and the next code to run will depend upon the outcome of this decision. In 2Code we used the 'if' command for selection.

# Give an example of how you could use a variable in coding.

Some examples are:

- A timer that counts every second and displays the value.
- A value that changes depending upon whether a switch is on or off.
- Storing how many times a user has clicked on an object.

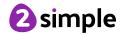